## **Billing**

On the Settings page, click the **Billing** tab. This page is available only to the owner (creator) of a given iSpring Learn account. The page shows your current account type and its limitations.

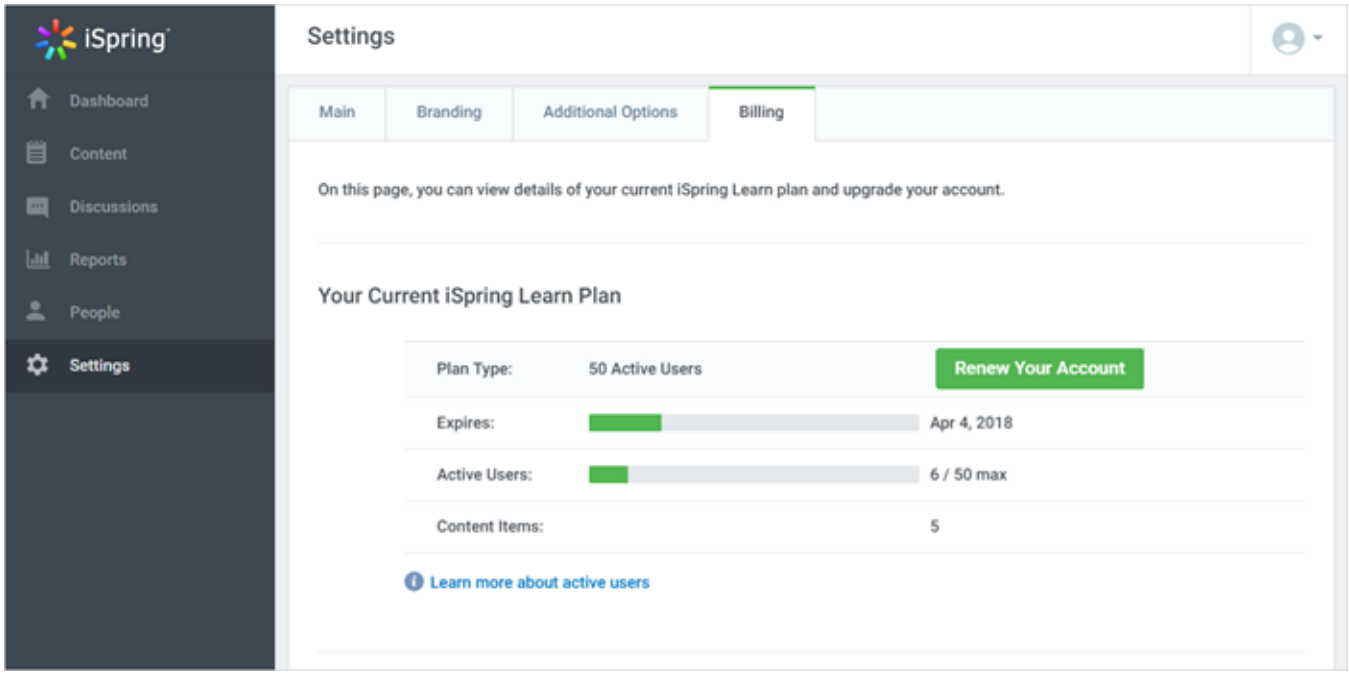

If you need more features, you can always upgrade your account:

- 1. Click the **Renew Your Account** button.
- 2. Click **Proceed to Checkout** to continue.
- 3. On the "Sign Up for iSpring Learn" page at iSpring web site, follow instructions to complete the purchase. For more information, see **Buy** [iSpring Learn.](http://www.ispringsolutions.com/docs/display/IO/Buy+iSpring+Learn)